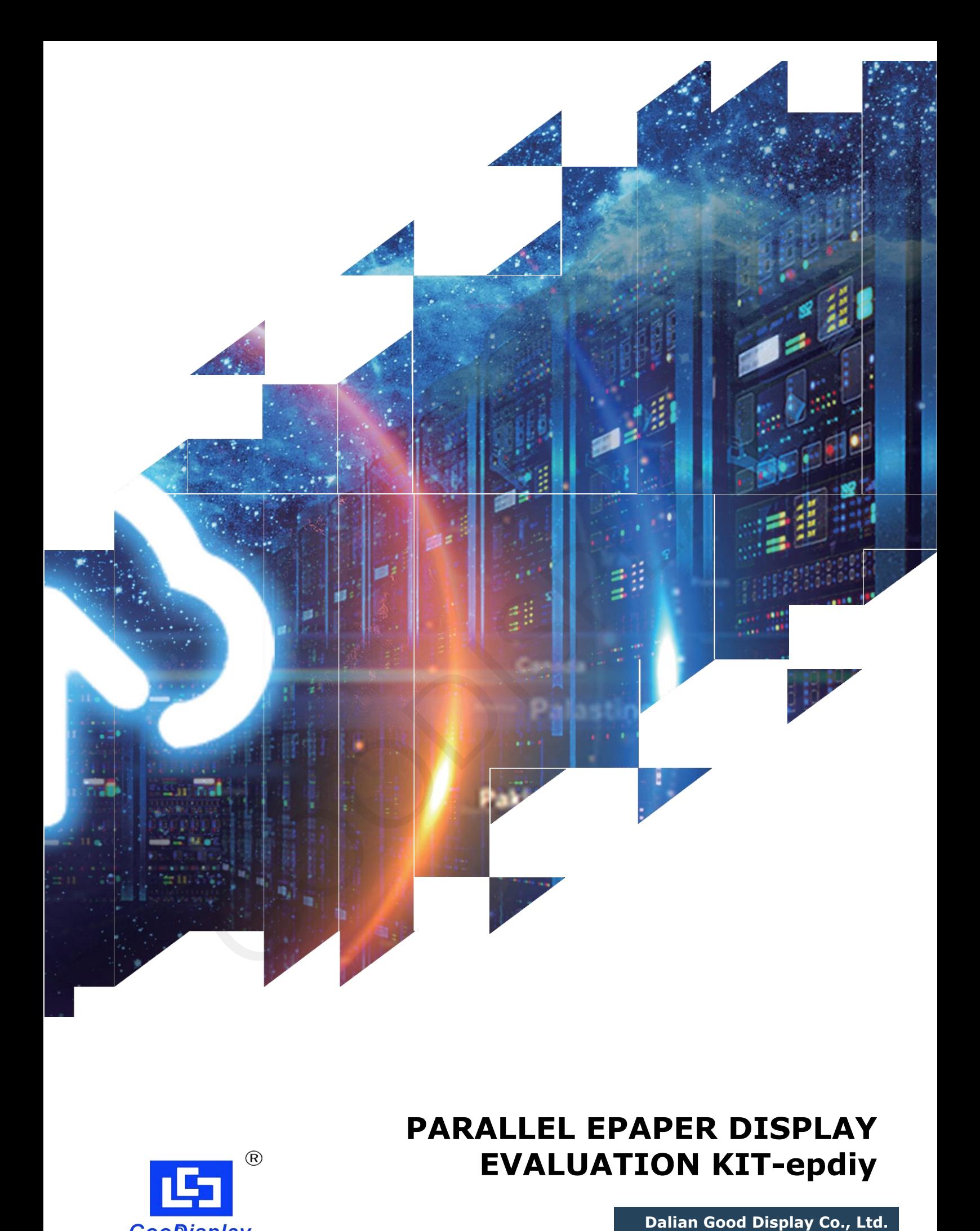

### **PARALLEL EPAPER DISPLAY EVALUATION KIT-epdiy**

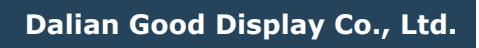

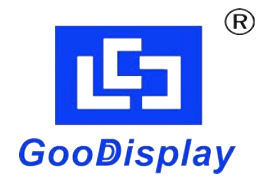

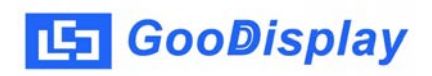

# **Product Specifications**

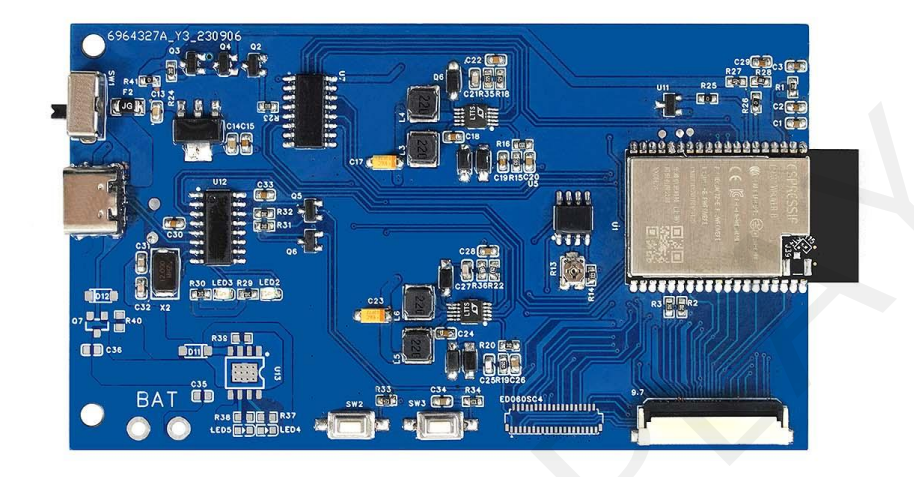

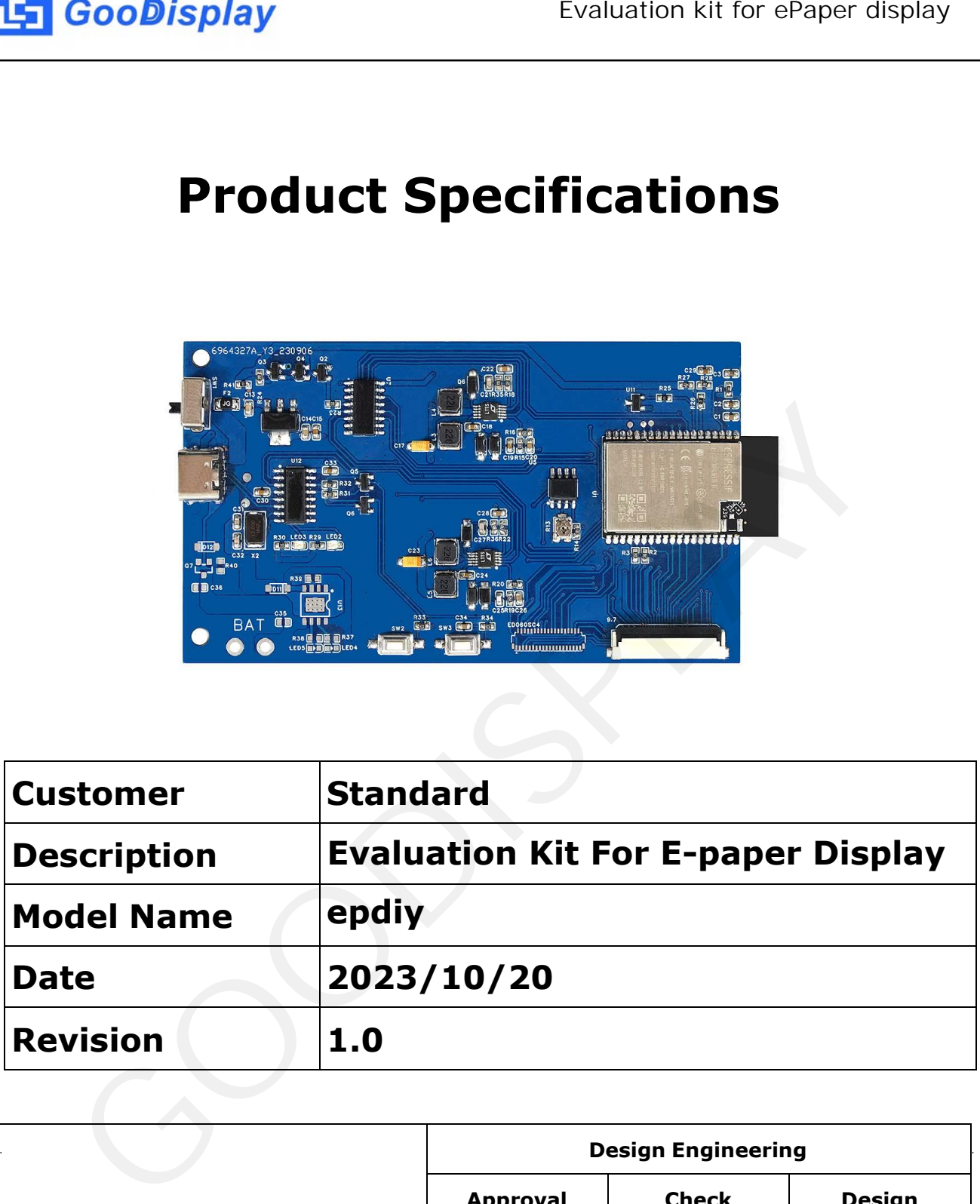

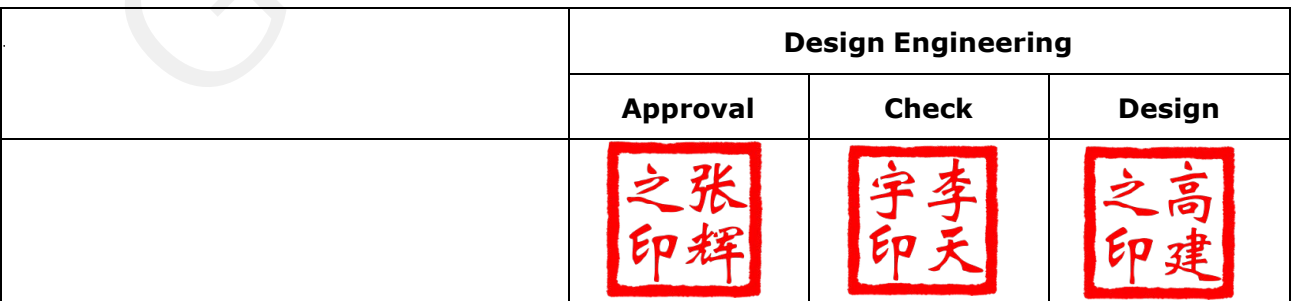

Zhongnan Building, No.18, Zhonghua West ST,Ganjingzi DST,Dalian,CHINA

Tel: +86-411-84619565

[Email: info@good-display.com](mailto:info@good-display.com) 

[Website: www.good-display.com](https://www.good-display.com/) 

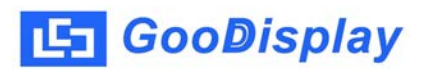

## **Contents**

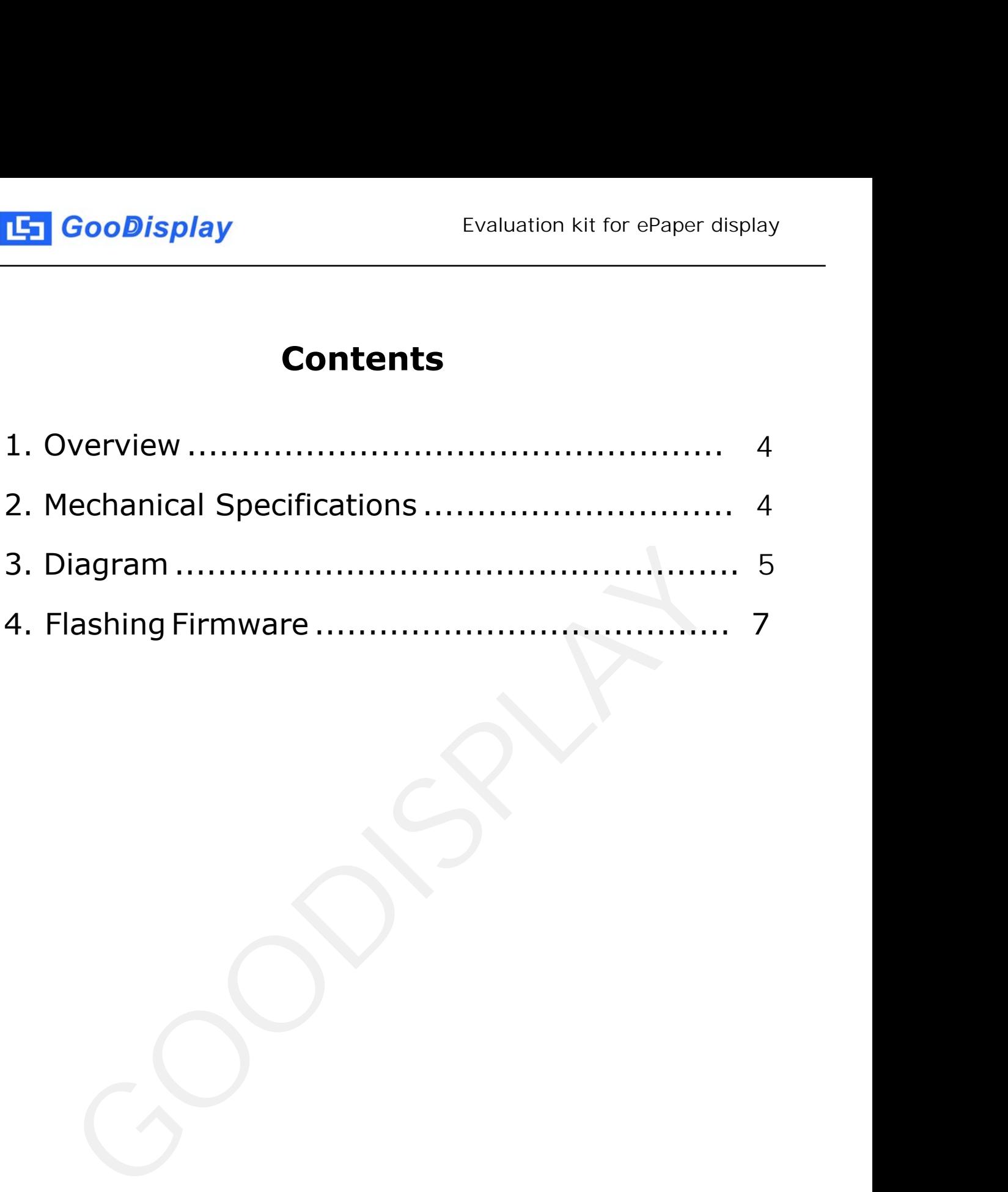

<span id="page-3-0"></span>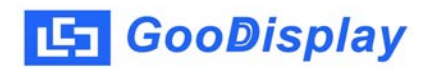

#### **1.Overview**

epdiy is a controller that supports a variety of affordable parallel ePaper screens (screens often sold as replacement for e-book readers)

(※ Author by vroland/epdiy on GitHub https://github.com/vroland/epdiy)

epdiy targets multiple ePaper displays.

epdiy PCB v5 has a 33-pin connector and can drive 9.7-inch, 13.3-inch and other parallel ePaper displays.

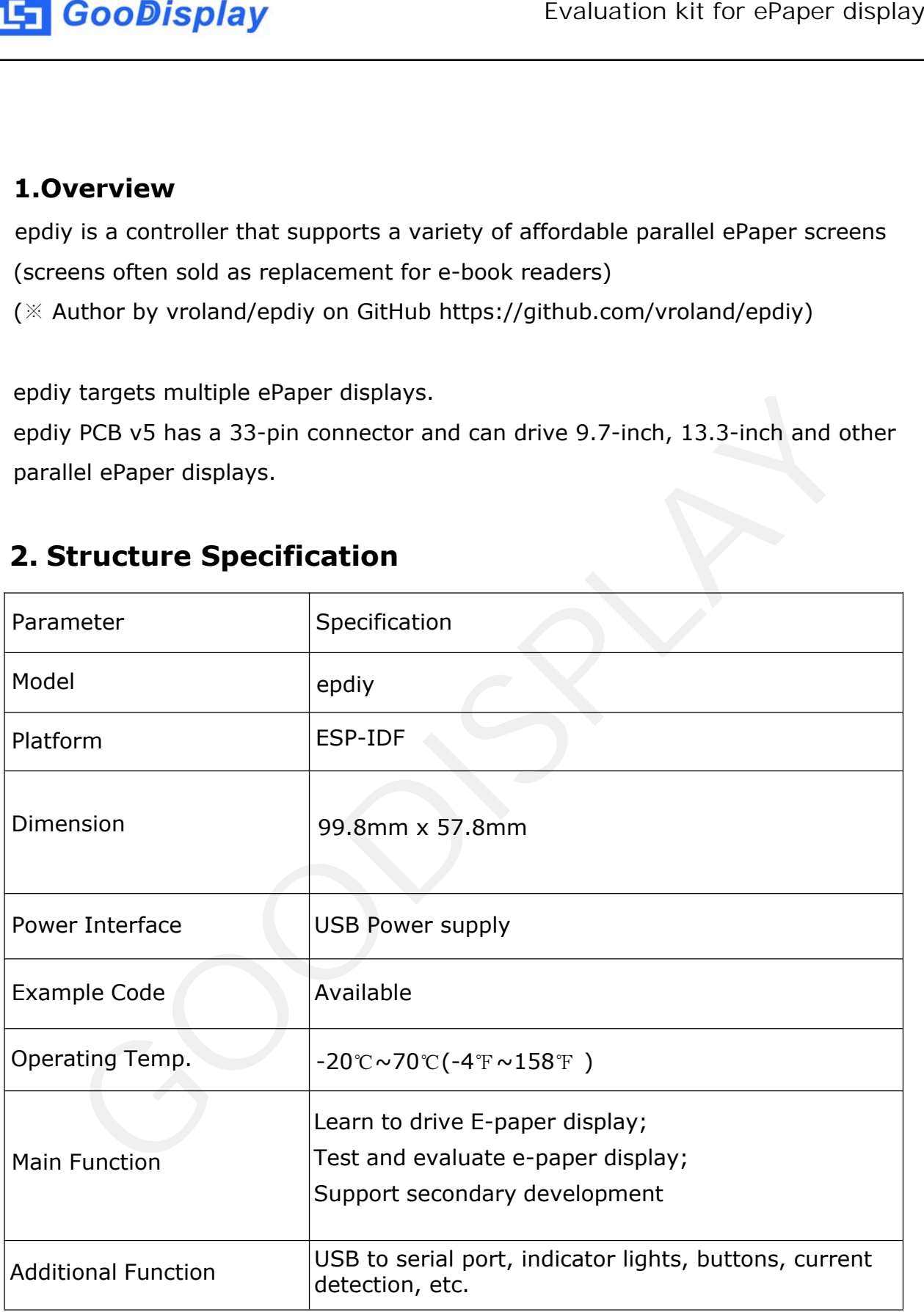

### **2. Structure Specification**

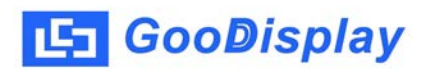

#### **3. Diagram**

<span id="page-4-0"></span>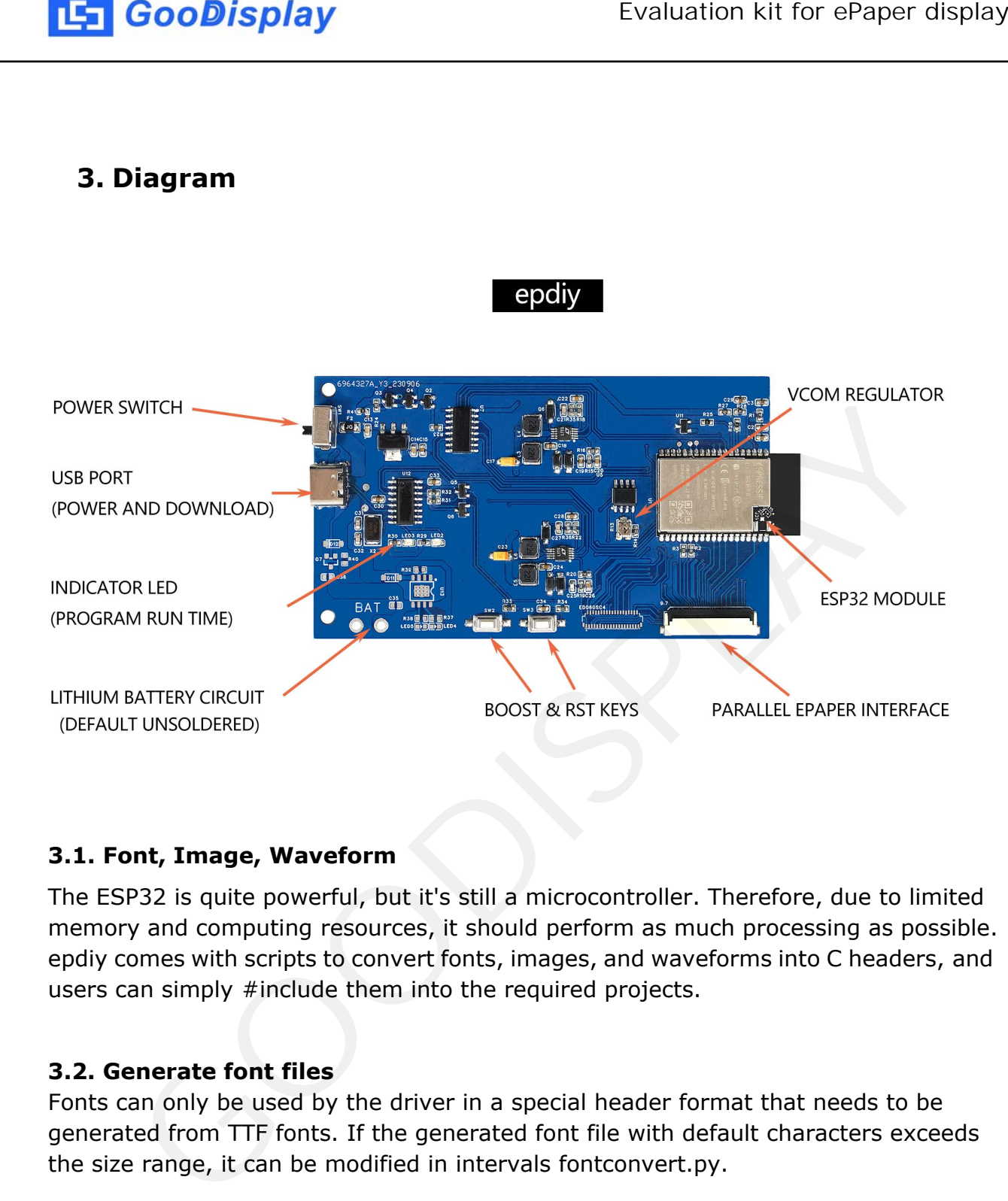

#### **3.1. Font, Image, Waveform**

The ESP32 is quite powerful, but it's still a microcontroller. Therefore, due to limited memory and computing resources, it should perform as much processing as possible. epdiy comes with scripts to convert fonts, images, and waveforms into C headers, and users can simply #include them into the required projects.

#### **3.2. Generate font files**

Fonts can only be used by the driver in a special header format that needs to be generated from TTF fonts. If the generated font file with default characters exceeds the size range, it can be modified in intervals fontconvert.py.

#### **3.3. Generate images**

The process of converting images is very similar to converting fonts. Run the script using the input image, image name, and output image. The image will be converted to reduced grayscale to fit within and (default is 1200x825). In order to obtain accurate grayscale, it is recommended to use specialized tools to color grade and scale the image before converting it.

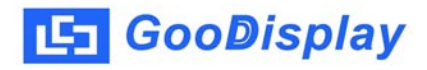

#### **3.4. Convert waveform**

The display is driven by information in so-called waveform files. These specify how pulses are applied to pixels transitioning from one gray tone to another.

#### **3.5. Deep sleep current**

The I2S peripherals used to drive diplay will be deinitialized before entering deep sleep, and the pins used by epdiy will be put into a low power state. Normally the deep sleep current should be less than 13μA. If your deep sleep current is much higher, check your connected peripherals. For some modules, you must isolate GPIO 12 before entering deep sleep.

#### **3.6. Regulating VCOM value**

Adjust the VCOM value by adjusting R13 on the board. The VCOM value must be adjusted strictly according to the value on the screen.

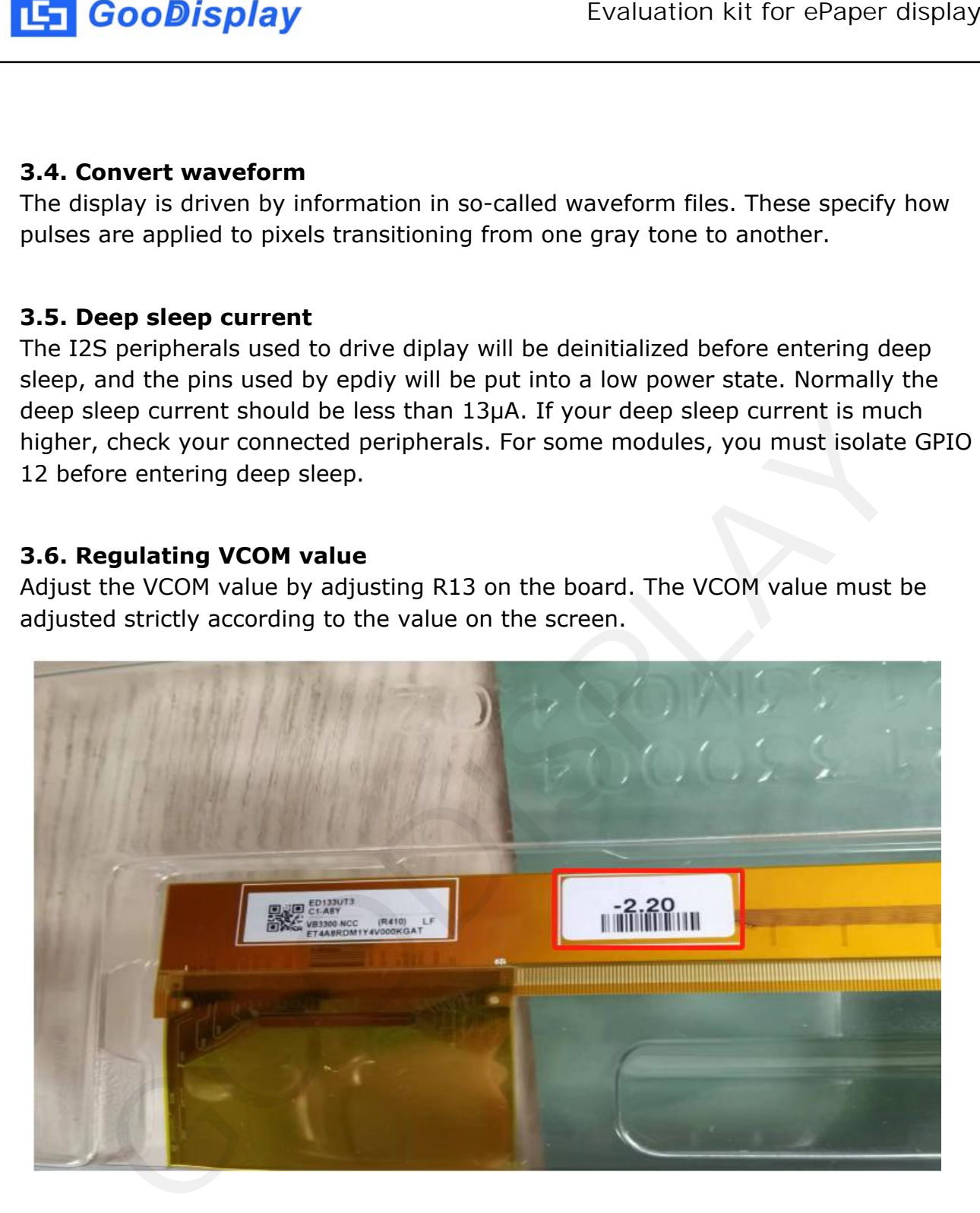

<span id="page-6-0"></span>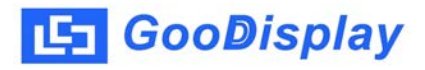

#### **4. Flashing Firmware**

4.1 Download the software (ESP-IDF 4.3 PowerShell) (provided by Espressif's official website) https://dl.espressif.com/dl/esp-idf/

The following operations are based on epdiy-master123\examples\dragon as an example.

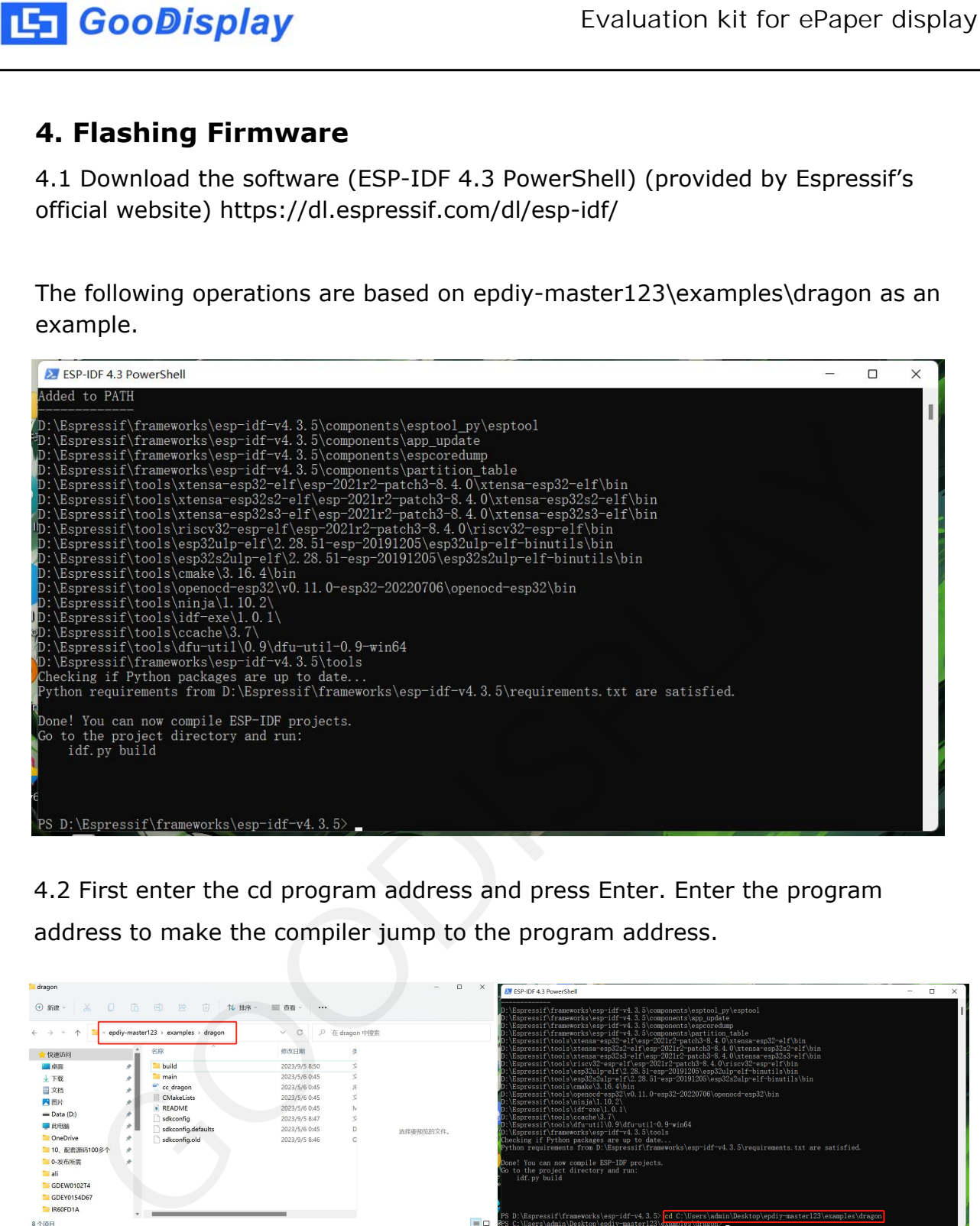

4.2 First enter the cd program address and press Enter. Enter the program address to make the compiler jump to the program address.

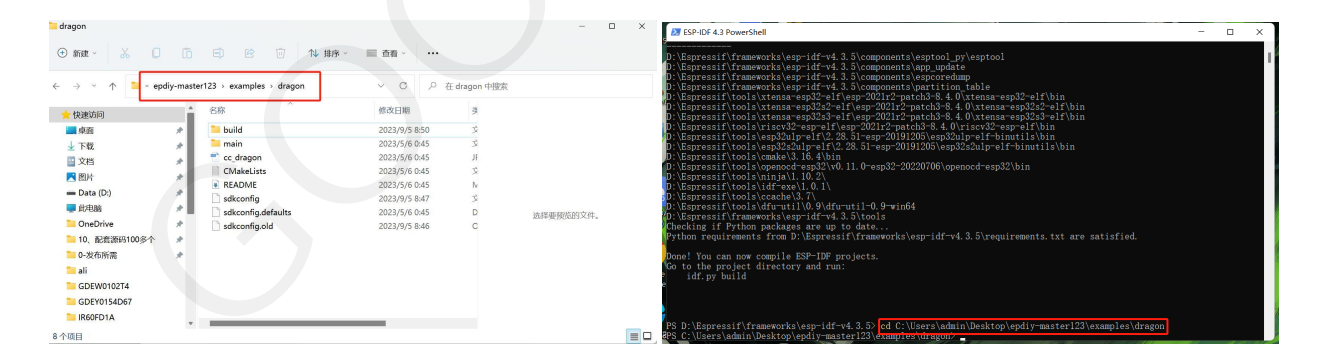

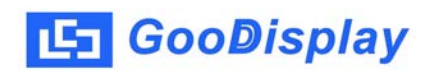

4.3 Set the screen model, enter idf.py menuconfig and press Enter to jump to the program system.

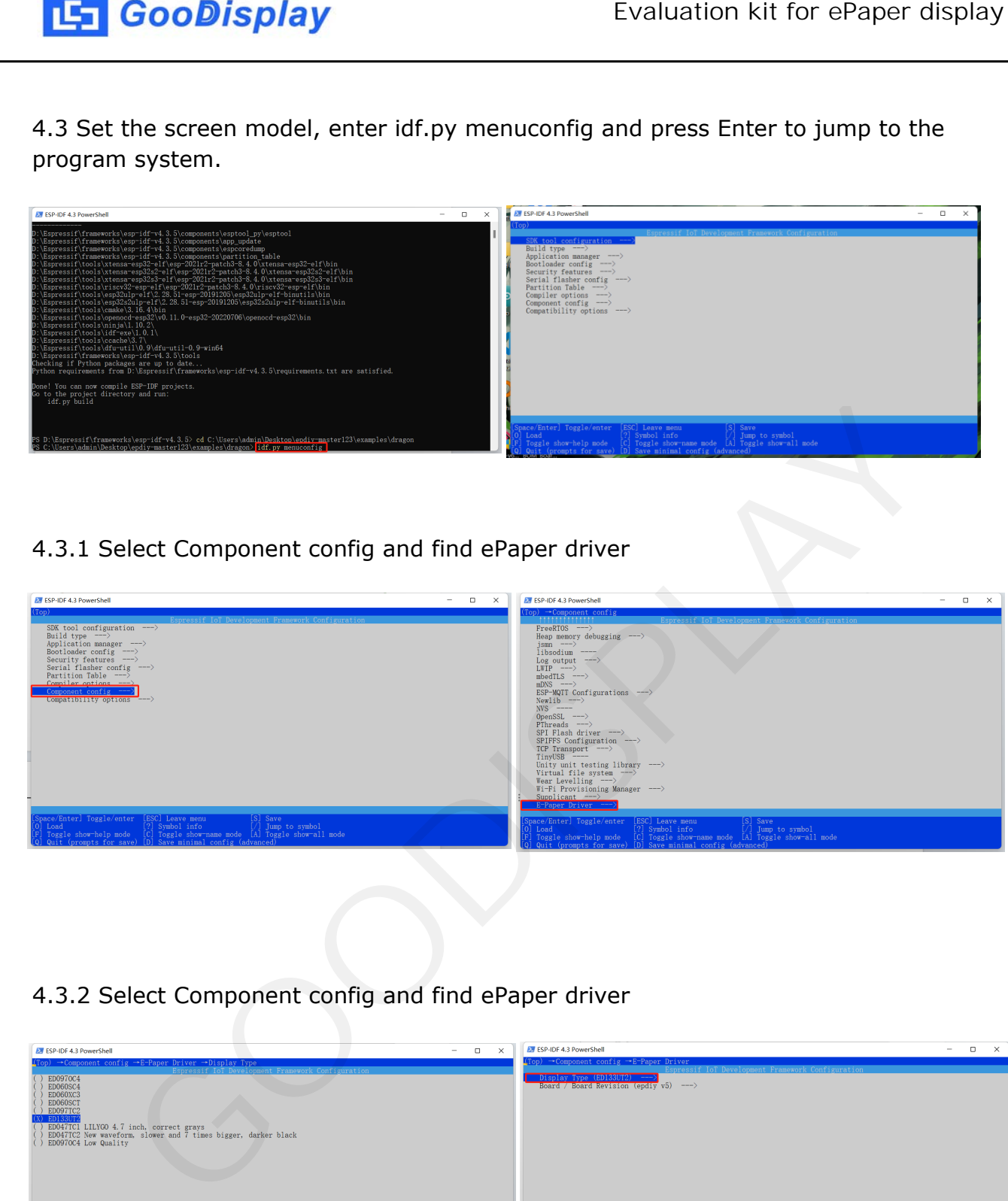

4.3.1 Select Component config and find ePaper driver

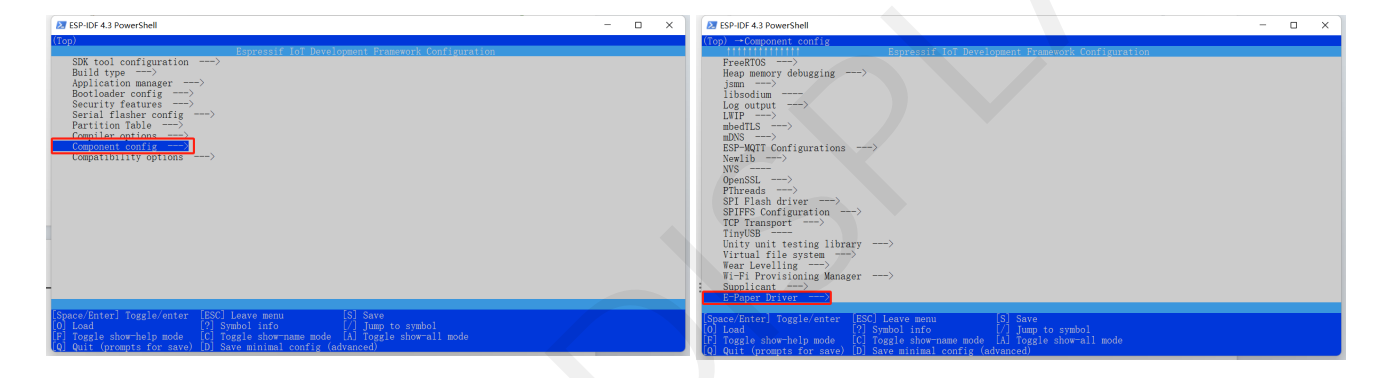

4.3.2 Select Component config and find ePaper driver

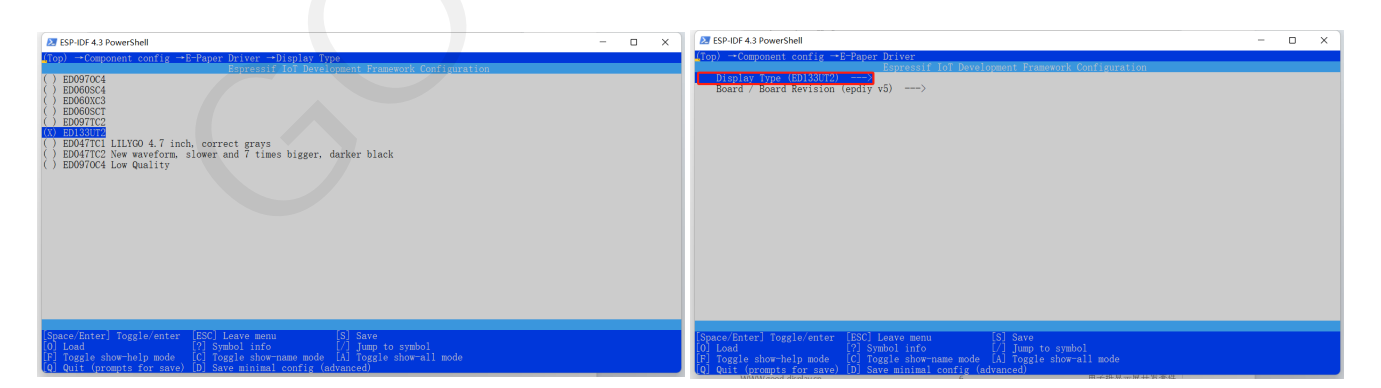

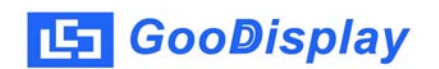

4.3.3 Select Component config and find ePaper driver

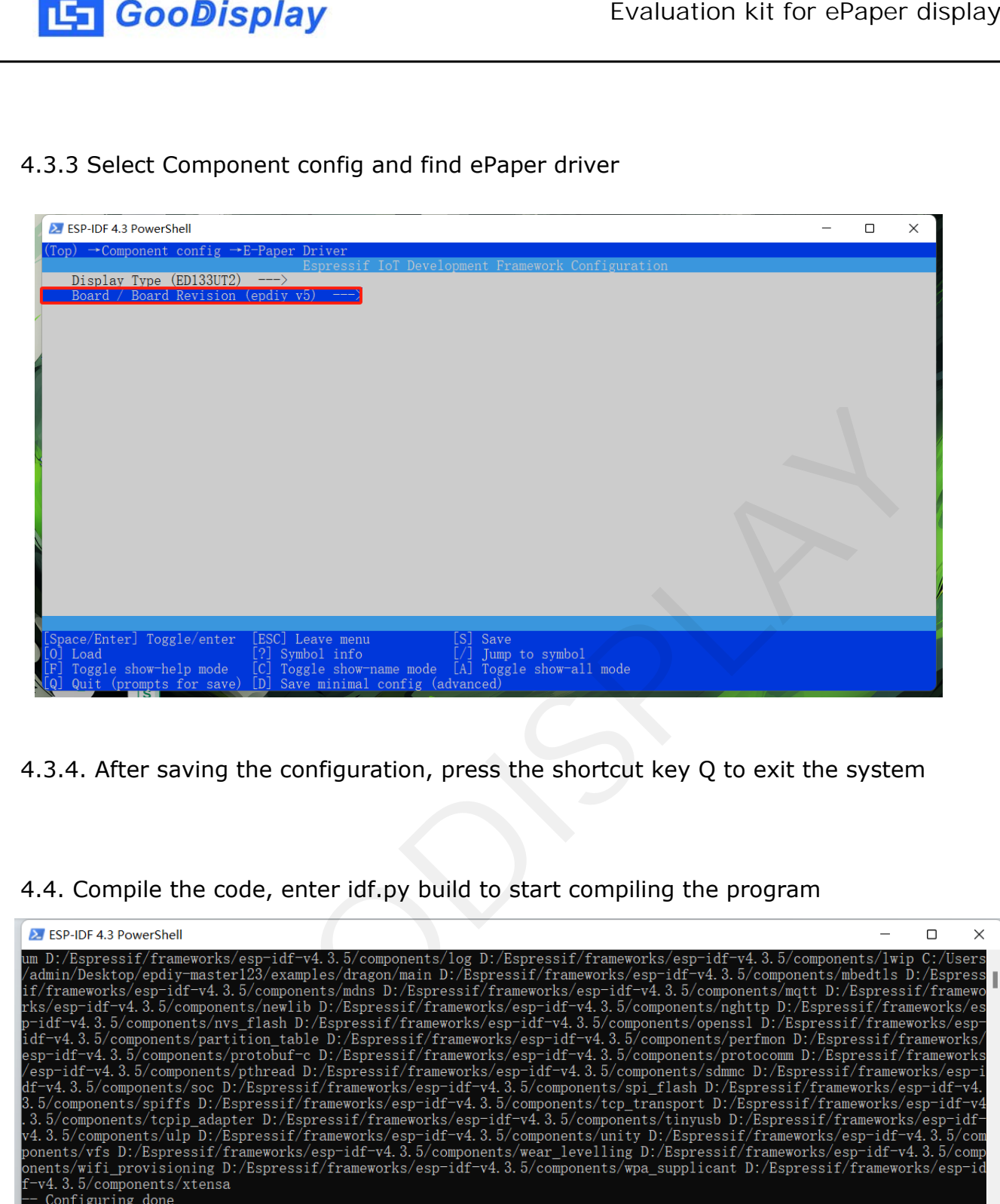

4.3.4. After saving the configuration, press the shortcut key Q to exit the system

4.4. Compile the code, enter idf.py build to start compiling the program

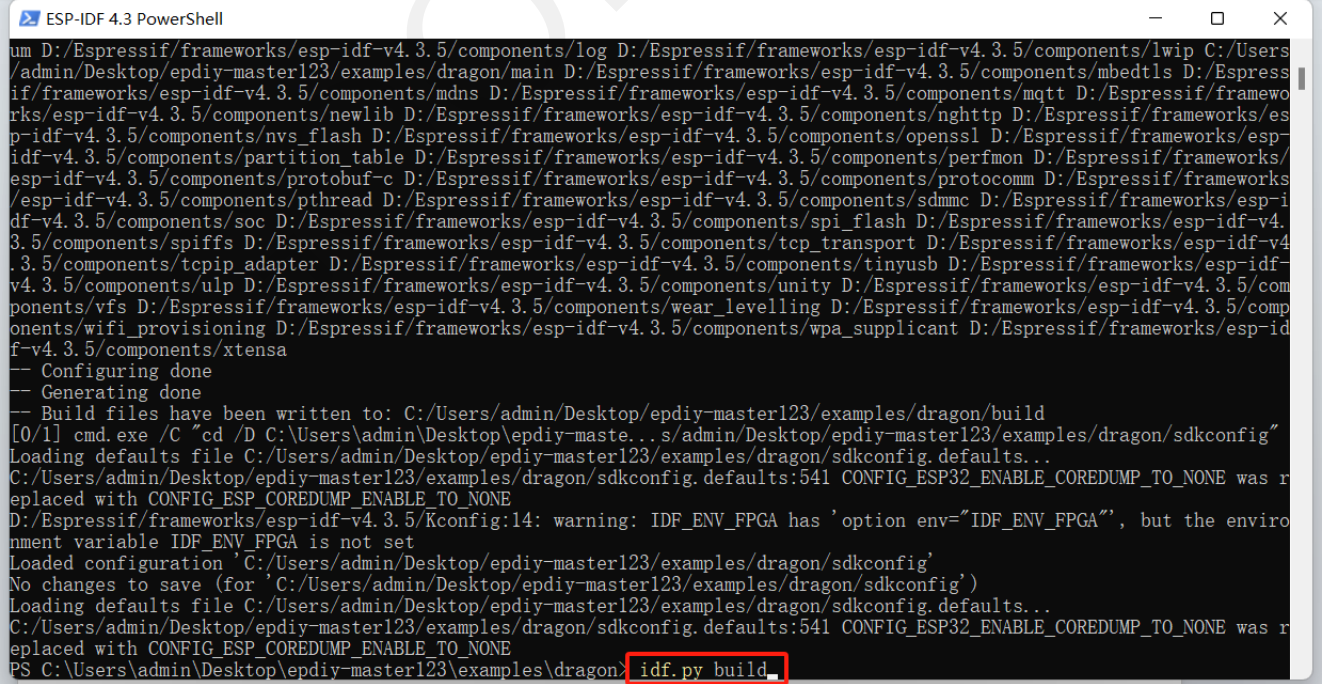

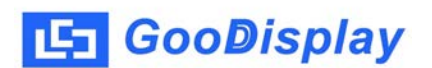

#### 4.5. Flashing firmware, enter idf.py flash monitor to start

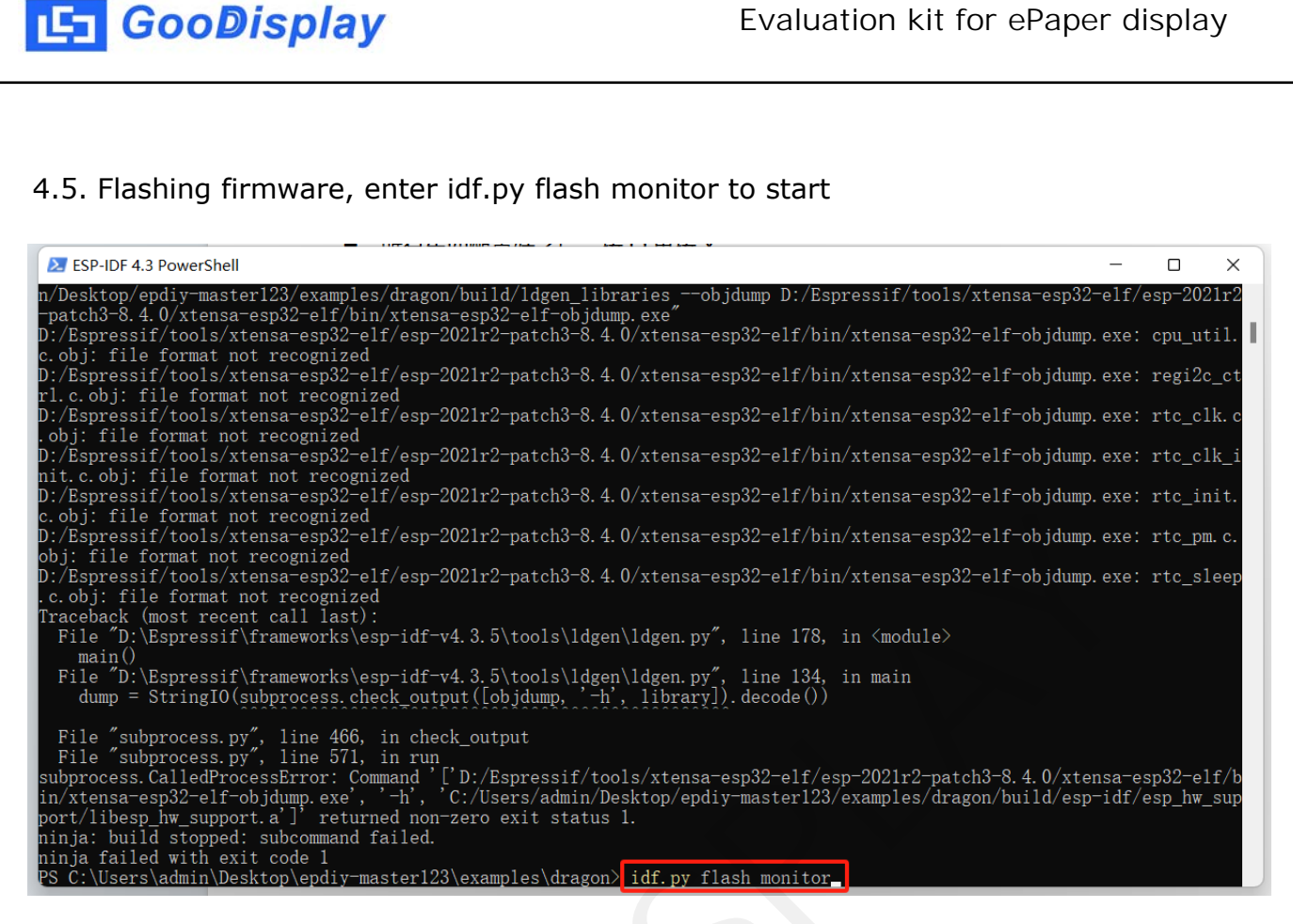

#### 4.6. Final result

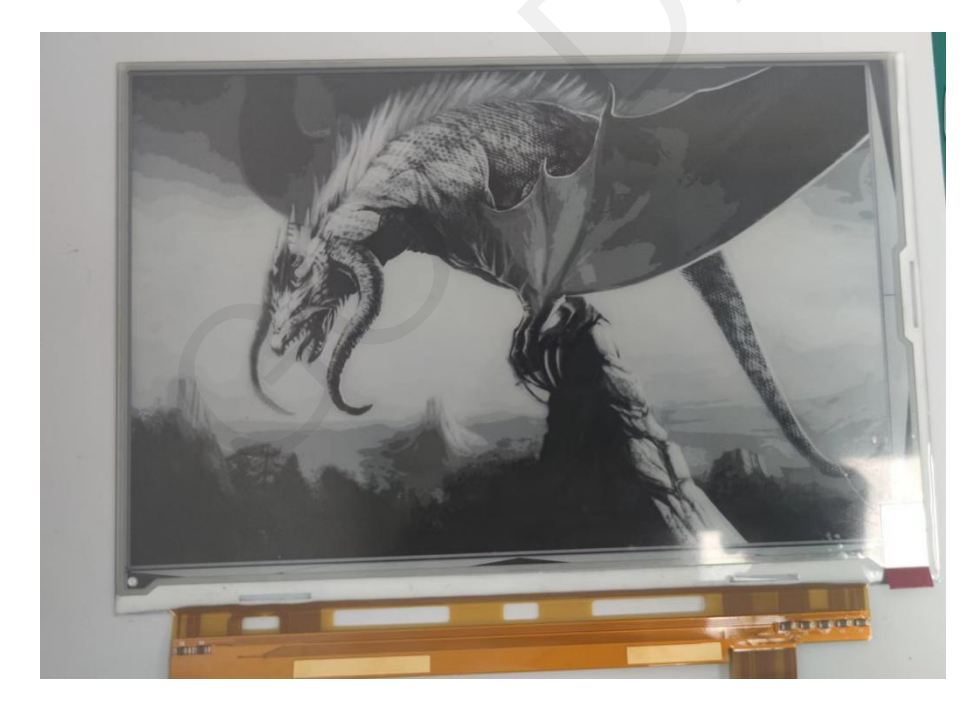